# คําถามที่พบบอย (FAQs) <u>สำหรับ การลงทะเบียนเรียน</u>

## ของ ข้าราชการพลเรือนที่มีฐานข้อมูลบุคคลใน Smart ก.พ. 7

### "User not found"

คืออะไร?

 เมื่อกรอกหมายเลขบัตรประจําตัวประชาชน 13 หลกั 1 หากพบขอความ User not found

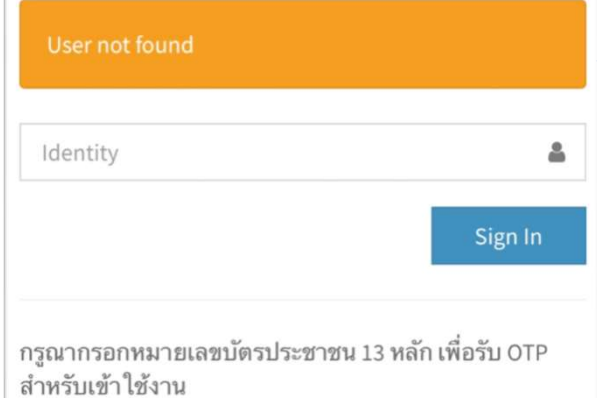

3 $\,$  ระบบจะแจ้งว่า ค้นหา E-mail ไม่พบ ให้กรอก ชื่อ - นามสกุล วันเดือนปีเกิด และหมายเลข Laser Code ที่อยูดานหลัง บัตรประจําตัวประชาชน เพื่อยืนยันตวัตน

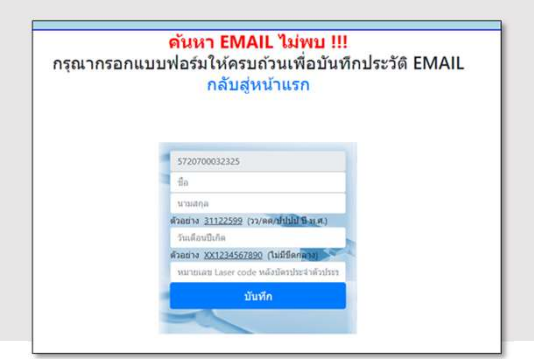

 $\overline{\phantom{0}}$ 5 ผู้ใช้งานกรอกเลขบัตรประชาชน ๑๓ หลัก จาก และเลือก "กดเพื่อขอรหัสผาน" รอรับ OTP ซึ่งจะส่งเข้า E-mail

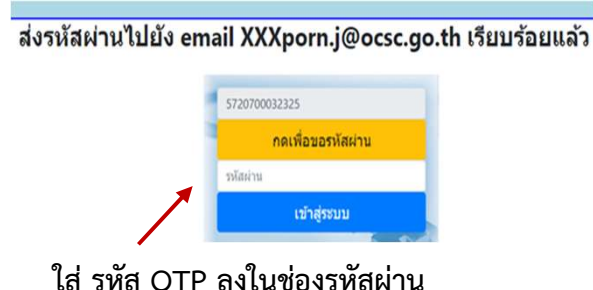

#### <u>ข้อมูลเพิ่มเติม</u>

User not found หมายถึงระบบ Single Sign On ยังไม่มี ข้อมูล E-mail ของท่าน ให้ทำการเพิ่มข้อมูลดังกล่าว โดยหลังจากการเพิ่มข้อมูลแล้ว ท่านจะสามารถเข้าสู่ระบบ ด้วย Single Sign On หลังเที่ยงคืนของวันที่ทำการเพิ่มข้อมูล

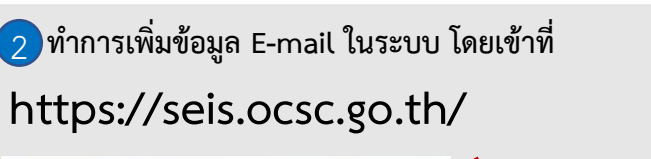

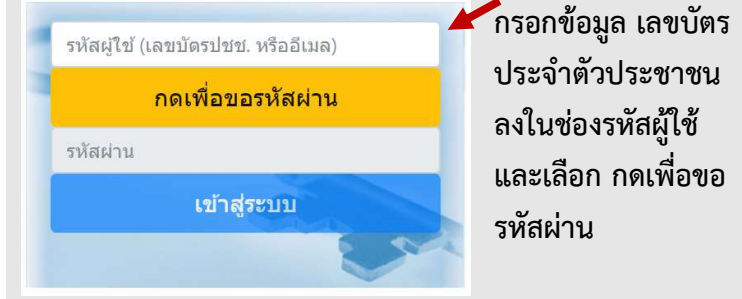

 $\left( 4\right)$  ทำการกรอก E-mail ที่ใช้งานในระบบ Smart ก.พ.๗ และทำการยืนยัน E-mail อีกครั้ง จากนั้น เลือก บันทึก

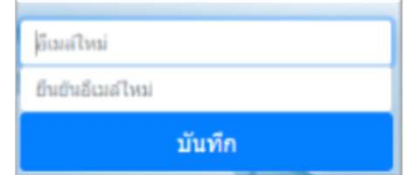

 $\overline{6}$  เลือกแก้ไข กรอกข้อมูล E-mail และเบอร์โทรแล้ว ใหเลือก แกไข อีกครั้ง เพื่อบันทึกขอมูล

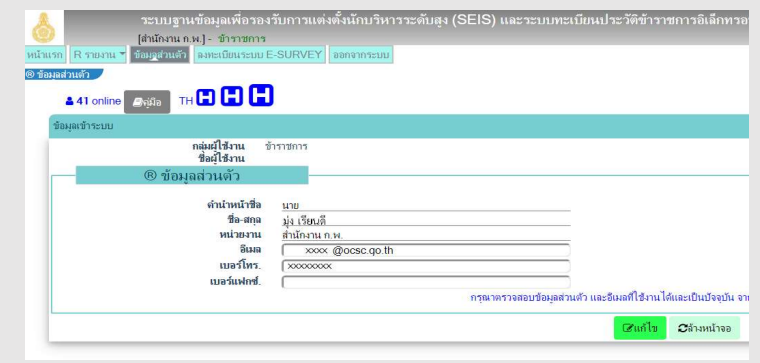

### ี ย้ำอีกครั้ง : หลังจากเพิ่มข้อมูลแล้ว จะสามารถเข้าสู่บทเรียนด้วยระบบ Single Sign On <u>หลังเที่ยงคืนวันที่ดำเนินการแก้ไข</u>

สถาบันพัฒนาข้าราชการพลเรือน สำนักงาน ก.พ. โทร 09 6286 8280 / 09 6298 7746 / 09 6218 9918 / 09 6154 4135 Line id : @idg8433y